# **Kommunikasjon mellom Telemator og GIS**

GIS kan kommunisere med Telemator ved hjelp av både Automation og DDE Execute. Automation anbefales på grunn av bedre funksjonalitet.

#### *Eksempelprogram og forslag til funksjonalitet i GIS*

En grei måte å bli kjent med detaljene i kommunikasjon med Telemator er å eksperimentere med eksempelprogram. Eksempelprogram for VBA (Visual Basic for Applications) (enkelt) og Microsoft Visual C++ 2017 (mer avansert) er tilgjengelig fra MX Data med kildekode. Anbefalinger til funksjonalitet i GIS finnes også.

#### *Automation fra GIS til Telemator*

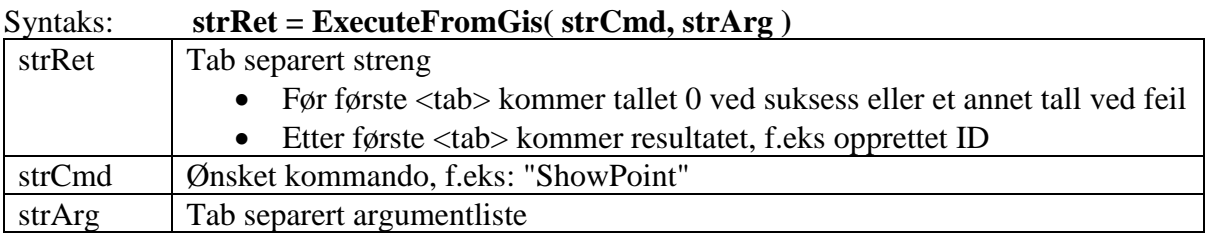

Visual Basic eksempel for VB-Script (\*.vbs) og VBA i Excel:

```
 Dim MyObj
 Set MyObj = GetObject( , "Telemator.Document" )
 str = MyObj.ExecuteFromGis( "ShowPoint", " TEST-PUNKT-1" )
 MsgBox( str )
```
#### *Automation fra Telemator til GIS*

Telemator forutsetter at GIS implementerer en metode "ExecuteFromTelemator()" med de samme parametrene som beskrevet over. Automation konfigureres i filen DDE.INI.

## *DDE Execute fra GIS*

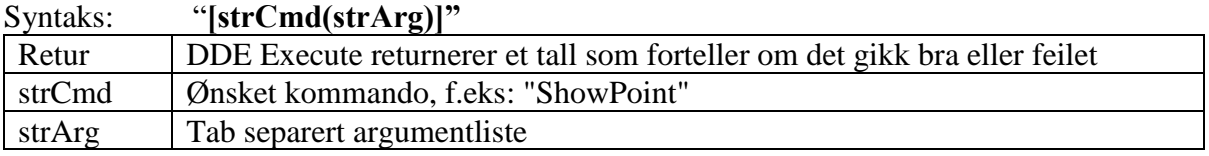

Visual Basic for Applications eksempel i Excel:

 *channelNumber = Application.DDEInitiate(app:="Telemator", topic:="Telemator") Application.DDEExecute channelNumber, "[ShowPoint(TEST-PUNKT-1)]" Application.DDETerminate channelNumber*

Ved behov for å returnere tekstinformasjon sendes en DDE Execute svarkommando i retur. Det er ikke nødvendig med Automation siden tekststrengen kan returneres direkte.

#### *DDE Execute fra Telemator til GIS*

Telemator sender DDE kommandoer på samme måte som beskrevet over. Dette kan konfigureres i filen DDE.INI.

#### *Konfigurasjonsfil*

Filen DDE.INI i mappen for Telemator programfiler inneholder den informasjonen Telemator trenger for å kunne sende kommandoer til GIS.

Eksempel på innhold når Automation skal benyttes:  *[ExecuteFromTelemator] UseAutomation=1 ProgID=MinGis.Document (registry HKEY\_CLASSES\_ROOT) WindowClassName=MinGisVinduKlasse (for FindWindow/SetForegroundWindow)* 

Eksempel på innhold når DDE Execute skal benyttes:  *[ExecuteFromTelemator] UseAutomation=0 DDEApplication=MinGisApplication DDETopic=system WindowClassName=MinGisVinduKlasse (for FindWindow/SetForegroundWindow)* 

#### *Konfigurasjonsfil henvisning til Registry* [krever Tel2019]

WindowClassName kan alternativt legges i registry når det ikke er likt for alle brukere: *DDE.INI eksempel: [ExecuteFromTelemator] UseAutomation=1 ProgID=TelMeCom WindowClassName=HKEY\_CURRENT\_USER\Software\Micado\TelMe*

Telemator vil da lese WindowClassName fra *HKEY\_CURRENT\_USER\Software\Micado\TelMe\WindowClassName*

```
RegOpenKeyEx(HKEY_CURRENT_USER,_T("Software\\Micado\\TelMe"),0,KEY_QUERY_VALUE,&hKey));
RegQueryValueEx(hKey,_T("WindowClassName), out:value);
```
# **Oppstart av GIS fra Telemator**

Normalt startes GIS uavhengig av Telemator, men Telemator kan starte GIS hvis det er ønskelig.

#### *Oppstart av GIS via snarvei*

Når kontakt med GIS ikke oppnås sjekker Telemator om det er opprettet en snarvei (shortcut) til GIS i mappen for Telemator programfiler (det sjekkes om filen GIS.LNK finnes). Dersom snarveien finnes spør Telemator brukeren om GIS skal startes. Hvis brukeren svarer JA benyttes innholdet i snarveien til å starte GIS.

#### *Oppstart av GIS via CreateObject*

Telemator kan også konfigureres til å starte GIS uten spørsmål til brukeren når kontakt med GIS ikke oppnås. Det gjøres omentrent slik med Windows API kall (ala VB CreateObject): if (FAILED(GetActiveObject())) CoCreateInstance(..CLSCTX\_LOCAL\_SERVER..)

Det forutsetter at DDE.INI inneholder UseCreateObject=1 og at GIS komponenten er registrert i Registry slik at den kan startes som "Local Server" (det er normalt en EXE-fil i motsetning til "Inproc Server" som normalt er en DLL-fil).

Innholdet i DDE.INI kan se slik ut:

```
 [ExecuteFromTelemator]
 UseAutomation=1
 UseCreateObject=1
 ProgID=MinGis.Document (registry HKEY_CLASSES_ROOT)
```
WindowClassName=MinGisVinduKlasse (for FindWindow/SetForegroundWindow)

# **Skal kabler lagres i kartet?**

Det anbefales at trasékartotek i Telemator benyttes. Da forholder GIS seg kun til traséer og punkt i Telemator og detaljer om kabler finnes kun i Telemator – noe som har flere fordeler.

Alternativt er det mulig å ha kablene i kartet (da må trasékartotek i Telemator deaktiveres (Menyvalg: Fil > Database vedlikehold > Konfigurer nettområde> Diverse, Vis/skjul moduler).

## **Kommandoer fra GIS til Telemator for presentasjon**

Når kall mottas velges relevant registreringsbilde og element automatisk.

- ShowCable( Kabel id ), ShowCableZoom( Kabel id )
- ShowCirc( Linje id )
- ShowCustomer(Kunde id)
- **ShowCableTrace**( Trasé id )
- ShowPoint( Punkt id ), ShowPointZoom( Punkt id )
- ShowEquipm( Utstyr id ), ShowEquipmZoomCon( Utstyr id ), ShowEquipmZoomTrn( Utstyr id)
- **ShowEnd**( Punkt eller Utstyr id ), ShowEndZoom( Punkt eller Utstyr id )
- ShowEndsWithCables( tab separert liste med punkt) *Genererer"nettdiagram for kabler" med filter på valgte punkt. Første punkt i listen blir startpunkt for nettdiagrammet.*
- ShowEndsWithCableTraces( tab separert liste med punkt) *[krever Tel2011] Genererer"nettdiagram for traséer" med filter på valgte punkt. Første punkt i listen blir startpunkt for nettdiagrammet.*
- ShowCircInNetdiagDirect( Linje id ) *[krever Tel2008] Genererer"nettdiagram for linje" med defaultverdier i filter.*
- PrintNumCoresDirectlyBetweenPoints( tab-separert liste med punkt ) *[kreverTel2012] Viser utskriften*
- PrintMaterialForPoints( tab separert liste med punkt) *[krever Tel2012] Skriver ut Materiell i nettet for valgte punkt.*
- **PrintSelected**( alternativ (blank eller Page=bokstav)

LF tab separert liste med punkt

LF tab separert liste med traséer

LF tab separert liste med kabler ) *[krever Tel2013]*

*Page=P viser valg for utskrift – Brukeren kan velge ønsket utskrift.*

*Page=R viser valg for ruting – Brukeren kan velge ønsket rut-funksjon. [krever Tel2015]*

I GIS velger brukeren en trasé eller ett punkt og ber om å få detaljene presentert i Telemator. Til dette benyttes ShowCableTrace() og ShowEnd().

## **Kommandoer fra Telemator til GIS for presentasjon**

Det forventes det at GIS velger og panorerer slik at elementene blir både valgt og synlige når et av følgende kall mottas:

- **ShowCableEnds**( tab separert liste med punkt/utstyr) *Brukes til å vise endepunkt for en trasé (som kanskje ikke er tegnet inn på kartet enda), endepunkt for en kabel eller endepunkt for alle kabler i en forbindelse/linje.*
- ShowCables( tab separert liste med kabler) *Brukes til å vise geografisk hvor en kabel går eller alle kabler som en linje/forbindelse er rutet gjennom . (Denne benyttes kun når trasékartotek er deaktivert.)*
- **ShowCableTraces**( tab separert liste med traséer ) *Brukes til å vise geografisk hvor en trasé, alle traséer en kabel går i, eller alle traséer en linje/forbindelse går i. (Denne benyttes kun når trasékartotek er aktivert.)*
- ShowCableTracesLabeled(Beskrivende tekst <LF> Merkelapp <TAB> tab separert liste med traséer <LF> Merkelapp <TAB> tab separert liste med traséer <LF> Merkelapp <TAB> tab separert liste med traséer … ) *[krever Tel2012]*
	- o *GIS kan opprette et kartlag med f.eks navnet "beskrivende tekst" og opprette streker i kartet merket med "merkelapp". Dette brukes til å lage et kartlag med linjer for en valgt kunde der hver linje er merket i kartet. (Denne benyttes kun når trasékartotek er aktivert.)*
- ShowDucts( tabell med  $ltab$  mellom kolonner og  $ltf$  mellom rader ) En rad i tabellen inneholder { kode <tab> trasé <tab> rør <tab> annen info <lf>  $\{ \}$ *Brukes til å vise rør geografisk (skaretegning). (Denne benyttes kun når trasékartotek er aktivert.) [krever Tel2008]*
- ShowLocationInCableTrace( trasé id <tab> rør <tab> trasé endepunkt id <tab> antall meter inn i traséen fra oppgitt endepunkt <tab> kabel id <tab> leder <tab> kabel endepunkt id <tab> antall meter inn i kabelen fra oppgitt endepunkt ) *Brukes til å vise feilsted i trasé og/eller kabel. [krever Tel2010]*
- ShowMany( tabell med <tab> mellom kolonner og <lf> mellom rader ) *[krever Tel2017]* Mulige rader:
	- o ShowCableEnds<TAB>Punkt eller Utstyr id
	- o ShowCableTraces<TAB>Trasé id
	- o ShowCables<TAB>Kabel id
	- o ShowStraightLineBtwnEnds<TAB>PunktA<TAB>PunktB<TAB>ValgfriEtikett

# **Kommandoer fra Telemator til GIS etter sletting/endring**

Under forutsetning av at Windows API funksjonen FindWindow() finner GIS vinduet angitt i DDE.INI filen med "WindowClassName=" sender Telemator følgende til GIS etter sletting / endring i Telemator brukergrensesnitt:

- Event DeletedCableTraces( tab separert liste med traséer )
- Event DeletedCables( tab separert liste med kabler )
- Event DeletedCableEnds( tab separert liste med punkt/utstyr )
- Event DeletedCustomers( tab separert liste med kunder ) *[krever Tel2006]*
- Event\_UpdatedCableTraces( tab separert liste med traséer )
- Event\_UpdatedCableTraces\_MergedFollowing(fra trasé <tab> til trasé)
- Event UpdatedCables( tab separert liste med kabler )
- Event\_UpdatedCableEnds( tab separert liste med punkt/utstyr )
- Event\_UpdatedCustomers( tab separert liste med kunder ) *[krever Tel2006]*
- Event\_OpenedNetworkArea( ) *[krever Tel2008]*

• Event MergedEnds(fraPunktID<tab>tilPunktID<tab>slettPunktID<LF> tab separert liste med flyttede traséer<LF> tab separert liste med flyttede kabler) *[krever Tel2014]*

Telemator aktiverer ikke GIS etter denne typen kommandoer. Hvis GIS ønsker å bli aktivert kan GIS kalle Telemator med kommandoen:

• SetForegroundWindowGIS

## **Kommandoer fra GIS til Telemator for å utføre registreringer**

- **AskInsertPoint**( tab-separert liste med felt ) Ex: AskInsertPoint(Addr2=Nylandsveien <Tab>Addr3=0186 Oslo <Tab>Latitude=59.91.50 <Tab>Longitude=10.7605 <Tab>UTMzone=<Tab>Cadastre=0301/208/619) *[krever Tel2016]*
	- o *Brukeren velger å opprette et nytt punkt i kartet.*
	- o *Telemator går til riktig kartotek og ber brukeren om å velge mal.* **All Street**

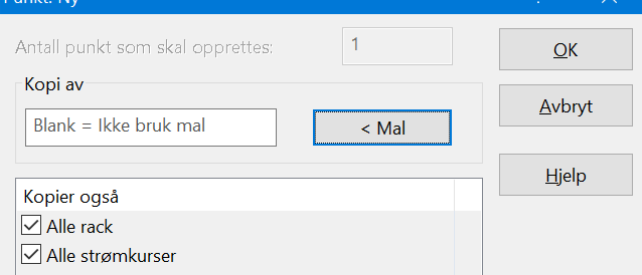

- o *Punktet opprettes og presenteres i Telemator med neste ledige id.*
- InsertEnd( ønsket punkt id  $\langle \text{Tab}\rangle$  andre db felt=...) Ex: InsertEnd( XX-YY-00112 <Tab> TYPE=KUM <Tab> ADDRESS1=Sjøgata 44)
	- o *Brukeren velger å opprette et nytt punkt i kartet.*
	- o *Punktet opprettes og presenteres i Telemator med ønsket eller neste ledige id. Automation: Valgt id returneres til kaller (DDE gjør ikke det).*
	- o *Hvis du ønsker å opprette et utstyr istedenfor et punkt kan du skrive*  <Tab>IsEquipm=1 *etter "ønsket punkt id"*
	- o *Brukeren kan fylle inn tilleggsinformasjon i Telemator. Hvis GIS ikke lagrer punkt id er det også uproblematisk om bruker endrer id.*
	- o *Brukeren trykker på knappen i Telemator for å vise valgt punkt i GIS og havner tilbake i kartet med punktet presentert på riktig sted og med riktig id.*
	- o *AskInsertPoint() er et nyere kall som normalt bør erstatte dette.*
- ModifyEnd( punkt id  $\langle \text{Tab}\rangle$  andre db felt=...) Ex: ModifyEnd( XX-YY-0123 <Tab> LONGITUDE=45.3 <Tab> ADDRESS1=Storgata 5 )
	- o *Denne funksjonen benyttes fra GIS når andre endringer skal lagres i Telemator*
- RenameEnd( punkt id (den opprinnelige) <Tab> ønsket ny punkt id ) *[krever Tel2010]* Ex: RenameEnd ( P100 <Tab> P200 )
- CopyEnd( punkt id (den opprinnelige) <Tab> ønsket ny punkt id) Ex: CopyEnd( P100 <Tab> P101 )
	- o *Punkt/Utstyr opprettes ved hjelp av funksjonen InsertEnd() og feltverdier fra opprinnelig punk/utstyrt. Denne funksjonen kan benyttes fra GIS når punkt skal opprettes med utgangspunkt i et annet punkt som benyttes som mal.*

o *AskInsertPoint() er et nyere kall som normalt bør erstatte dette.*

*Prefikset TEMPLATE- er reservert for maler i Telemator. ID for en mal for KUM kan f.eks. skrives slik: TEMPLATE-KUM. Det anbefales at GIS-koblingen har en liste hvor alle maler vises og som bruker kan velge mal fra. Dersom Telemator er konfigurert til å bruke automatisk ID ved «ny kopi» overstyrer det parameter 2 (ønsket ny ID). Menyvalg Fil>Database vedlikehold>Konfigurer nettområde: Element ID.* 

• **AskInsertCableTrace**( tab-separert liste med felt )

Ex: AskInsertCableTrace(End\_A=Punkt123<Tab>End\_B=Punkt234) *[krever Tel2016]*

- o *Brukeren velger å opprette en ny trasé i kartet*
- o *Telemator går til riktig kartotek og ber brukeren om å velge mal.*

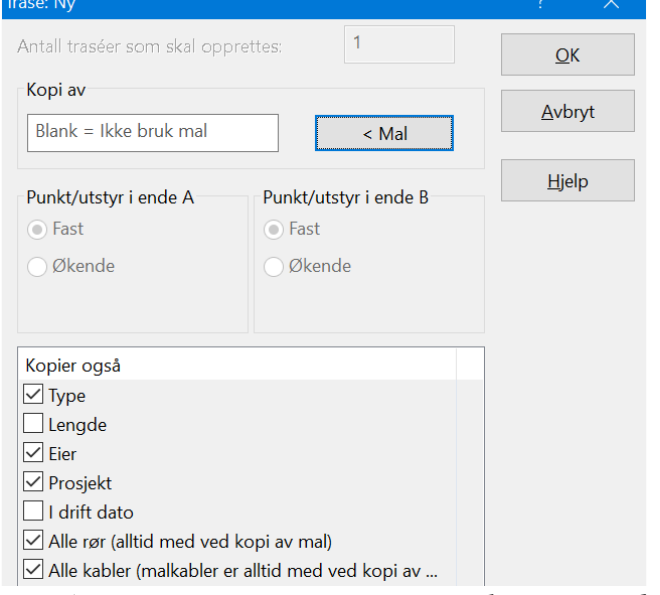

- o *Traséen opprettes og presenteres i Telemator med neste ledige id.*
- InsertCableTrace( $\phi$ nsket trasé id <Tab> punkt A <Tab> punkt B <Tab> andre db felt=...)
	- o *Brukeren velger å opprette en ny trasé i kartet.*
	- o *Traséen opprettes og presenteres i Telemator med ønsket eller neste ledige id. Automation: Valgt id returneres til kaller. DDE: Telemator sender umiddelbart nesten samme DDE kommando tilbake til GIS for å fortelle hvilken id som ble opprettet: InsertCableTrace( trasé id <Tab> punkt A <Tab> punkt B ).*
	- o *Brukeren kan fylle inn tilleggsinformasjon i Telemator og trykke på en knapp for å havne tilbake i kartet på riktig sted.*
	- o *AskInsertCableTrace() er et nyere kall som normalt bør erstatte dette.*
- ModifyCableTrace( trasé id  $\langle \text{Tab}\rangle$  punkt A  $\langle \text{Tab}\rangle$  punkt B  $\langle \text{Tab}\rangle$  andre db felt=...) Ex: ModifyCableTrace( XX-YY-0123 <Tab> <Tab> <Tab> LENGTH=1000 )
	- o *Denne funksjonen benyttes fra GIS når andre endringer skal lagres i Telemator.*
	- o *Blanke punkt betyr at disse ikke skal endres. Bruk VOID istedenfor blank hvis punkt skal endres til blank.*
- SwapCableTraceEnds( trasé id ) *[krever Tel2020 (fra 19.01.035)]* Ex: SwapCableTraceEnds (T100)
	- o *Kryssbytter ende A og B og justerer alt som må justeres i den forbindelse.*
- RenameCableTrace( trasé id (den opprinnelige) <Tab> ønsket ny trasé id ) *[krever Tel2010]* Ex: RenameCableTrace ( T100 <Tab> T200 )
- CopyCableTrace( trasé1 id (den opprinnelige)  $\langle \text{Tab}\rangle$  trasé2 id (ny kopi)  $\langle \text{Tab}\rangle$  trasé2 punkt A <Tab> trasé2 punkt B <Tab> ny lengde trasé2 ) *[krever Tel2008] Blanke punkt i kommandoen tolkes som at opprinnelige punkt skal benyttes. Bruk VOID istedenfor blank hvis punkt skal endres til blank. Ny lengde er valgfritt.*
	- o *Trasé opprettes ved hjelp av funksjonen InsertCableTrace() og feltverdier fra opprinnelig trasé.*
	- o *Denne funksjonen kan benyttes fra GIS når trasé skal opprettes med utgangspunkt i en annen trasé eller mal.*
	- o *Ny ID template/overstyring: Se kommentarer under CopyEnd().*
	- o *AskInsertCableTrace() er et nyere kall som normalt bør erstatte dette.*
- **SplitCableTraceInPoint**( trasé1 id (den opprinnelige)  $\langle \text{Tab}\rangle$  trasé2 id (ny kopi)  $\langle \text{Tab}\rangle$ punkt trasé skal kuttes i <Tab> ny lengde trasé1 <Tab> ny lengde trasé2 ) *[krever Tel2008] Ny lengde er valgfritt.*
	- o *Brukeren velger en trasé og et punkt traséen skal kuttes i og kommandoen "kutt trasé" i kartet.*
	- o *Telemator kopierer den opprinnelige traséen med alle rør og kabler. Ende B på trasé1 og ende A på trasé2 settes til punktet traséen kuttes i. Der skjøtes alle rør.*
- Dette kallet skal ikke brukes i nye program: SplitCableTrace( trasé1 id (den opprinnelige) <Tab> trasé2 id (del som skilles fra) ≺Tab> trasé1 punkt A <Tab> trasé1 punkt B <Tab> trasé2 punkt A <Tab> trasé2 punkt B <Tab> trasé2 punkt B <Tab> ny lengde trasé2 ) *Blanke punkt i kommandoen tolkes som at opprinnelige punkt skal benyttes. Bruk VOID istedenfor blank hvis punkt skal endres til blank. Ny lengde er valgfritt.*
	- 0 Brukeren velger en trasé og et punkt traséen skal kuttes i og kommandoen "kutt trasé" i kartet.<br>0 Telemator kopierer den opprinnelige traséen med alle rør og kabler. Endepunktene endres slik kommandoen ber om for både o
		-
		- o *Ut over dette fungerer funksjonen på samme måte som InsertCableTrace() over.* o *Denne funksjonen kan også brukes til å kopiere traséer med rør.*
	-

Bruk kallet slik for å kutte en trasé: SplitCableTrace( trase1 id <tab> forslag til id på del som skilles fra <tab> <tab> punkt det skal kuttes i <tab> punkt det skal kuttes i <tab> blank <tab> trase1 lengde <tab> trase 2 lengde)

- SpliceDuct( punkt id <Tab> trasé1 id <Tab> rør1 id <Tab> trasé2 id <Tab> rør2 id <Tab> skjøt type) *[krever Tel2006]*
	- o *Denne funksjonen benyttes fra GIS for å skjøte to rør i et punkt.*
	- o *Skjøt type settes til 0 for muffe, 1 for helt rør eller 2 for helt rør utenfor punkt*
- SpliceDuctDlg( punkt id ) *[krever Tel2007]*
	- o *Denne funksjonen benyttes fra GIS for vise skjøt-rør dialogen i Telemator.*
- **PutDuctIntoTraces**( trasémal med rør <Tab> ende A <Tab> ende B <Tab> eventuell tab separert liste med trasé id'er ) *[krever Tel2006]*
	- o *Brukeren velger endepunkt og/eller traséer i kartet og ber om å få legge rør i disse.*
	- o *Dialogen under blir fylt ut med dataene i kallet og brukeren kan endre på dette etter eget ønske:*

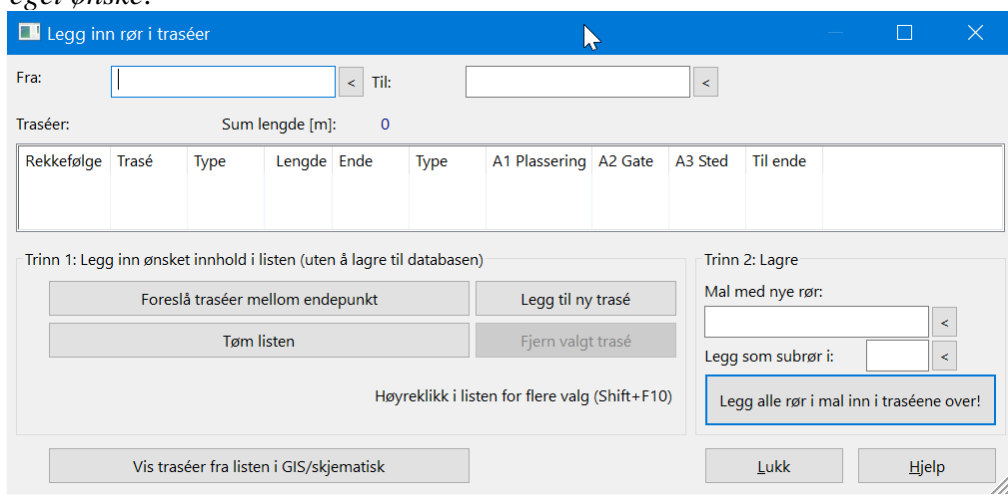

- PutCableIntoTraces( blank eller tab separert liste med trasé id'er )
	- o *Brukeren kan enten la Telemator foreslå traséer mellom endepunktene til valgt kabel eller brukeren kan velge mange traséer i kartet og be om å få legge kabler i disse.*
	- o *AskInsertCablePutIntoTraces () er et nyere kall som normalt bør erstatte dette.*
	- o *Listen over traséer blir presentert i Telemator og brukeren kan velge en eller flere kabler som skal legges inn i disse traséene. Brukeren kan også plassere kablene i ønsket rør:*

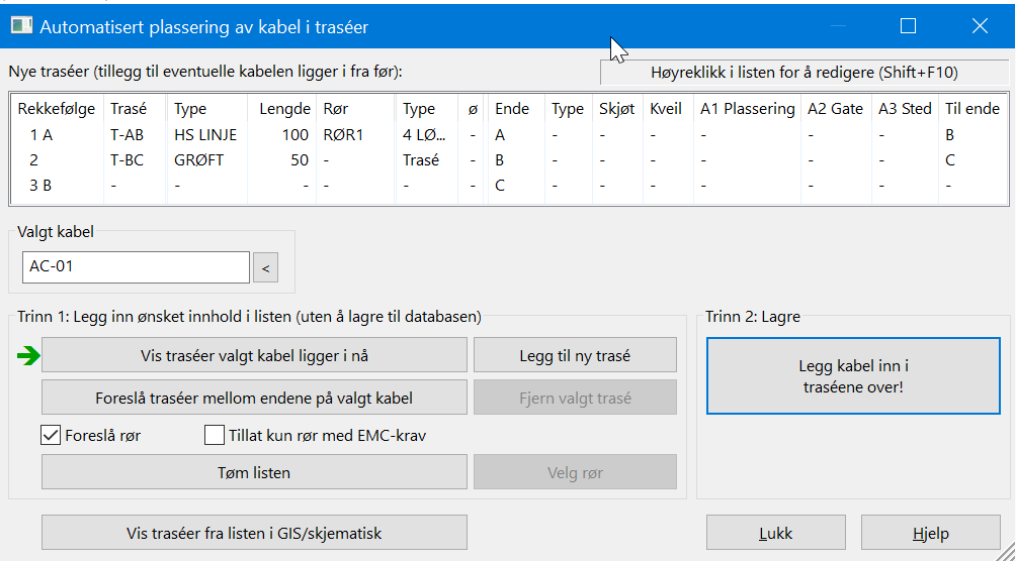

- **AskInsertCablePutIntoTraces**( tab-separert liste med feltene End A og End B ) Ex: AskInsertCablePutIntoTraces(End\_A=Punkt123<Tab>End\_B=Punkt234) *[krever Tel2016]*
	- o *Brukeren velger to punkt i kartet og ber om å få opprette en kabel mellom dem.*
	- o *Brukeren blir spurt etter mal og kabelen opprettes.*
	- o *Brukeren får hjelp til å legge den i traséer.*
	- o *Hvis brukeren avbryter uten å legge kabelen i minst en trasé får brukeren spørsmål om kabelen skal slettes.*
- AskInsertCable( tab-separert liste med felt) Ex: AskInsertCable(End\_A=Punkt123<Tab>End\_B=Punkt234) *[krever Tel2016]*
	- o *Brukeren velger å opprette en ny kabel i kartet*
	- o *Telemator går til riktig kartotek og ber brukeren om å oppgi mal.*

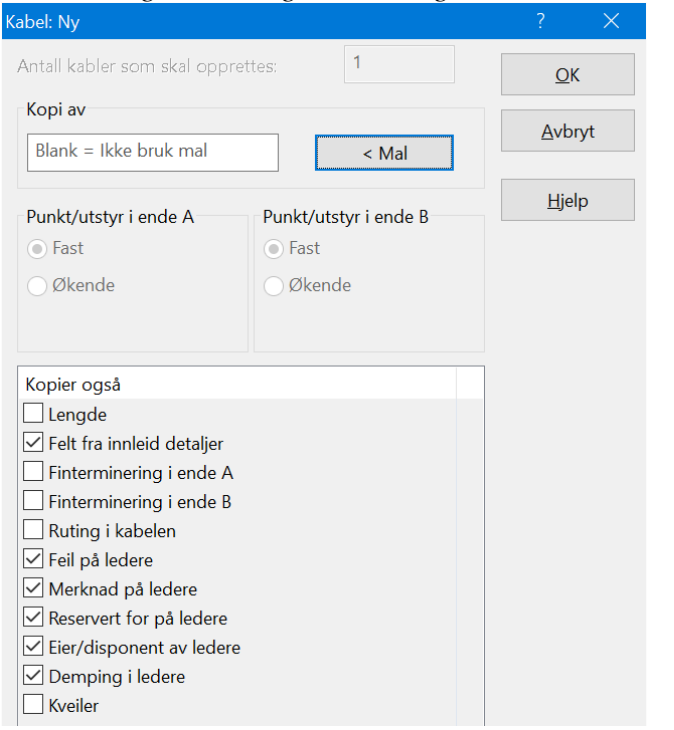

- o *Kabelen opprettes og presenteres i Telemator med neste ledige id.*
- InsertCable( ønsket kabel id <Tab> punkt A <Tab> punkt B <Tab> andre db felt=... )
	- o *Brukeren velger å opprette en ny kabel i kartet.*
	- o *Kabelen opprettes og presenteres i Telemator med ønsket eller neste ledige id. Automation: Valgt id returneres til kaller (DDE gjør ikke det).*
	- o *Brukeren kan fylle inn tilleggsinformasjon i Telemator og trykke på en knapp for å havne tilbake i kartet på riktig sted.*
	- o *AskInsertCable() er et nyere kall som normalt bør erstatte dette.*
- CopyCable( kabel1 id (den opprinnelige) <Tab> kabel2 id (ny kopi) <Tab> kabel2 punkt A <Tab> kabel2 punkt B <Tab> ny lengde kabel2 ) *[krever Tel2008]*

*Blanke punkt i kommandoen tolkes som at opprinnelige punkt skal benyttes. Bruk VOID istedenfor blank hvis punkt skal endres til blank. Ny lengde er valgfritt.*

- o *Kabel opprettes ved hjelp av funksjonen InsertCable() og feltverdier fra opprinnelig kabel.*
- o *Denne funksjonen kan benyttes fra GIS når kabel skal opprettes med utgangspunkt i en annen kabel eller mal.*
- o *Ny ID template/overstyring: Se kommentarer under CopyEnd().*
- o *AskInsertCable() er et nyere kall som normalt bør erstatte dette.*
- SplitCableInPoint( kabel1 id (den opprinnelige) <Tab> kabel2 id (ny kopi) <Tab> punkt kabel skal kuttes i <Tab> ny lengde kabel1 <Tab> ny lengde kabel2 ) *[krever Tel2008] Ny lengde er valgfritt.*
- o *Brukeren velger en kabel og et punkt kabelen skal kuttes i og kommandoen "kutt kabel" i kartet.*
- o *Telemator kopierer den opprinnelige kabelen. Ende B på kabel1 og ende A på kabel2 settes til punktet kabelen kuttes i. Der skjøtes alle ledere.*

• Dette kallet skal ikke brukes i nye program: SplitCable( kabel1 id (den opprinnelige) <Tab> kabel2 id (del som skilles fra) <Tab> kabel1 punkt A <Tab> kabel1 punkt B <Tab> kabel2 punkt A <Tab> kabel2 punkt B <Tab> ny lengde kabel1 <Tab> ny lengde kabel2 )

- Blanke punkt i kommandoen tolkes som at opprinnelige punkt skal benyttes. Bruk VOID istedenfor blank hvis punkt skal endres til blank. Ny lengde er valgfritt.<br>6 Brukeren velger en kabel og et punkt kabelen skal kuttes i og
	-
	- o *Ut over dette fungerer funksjonen på samme måte som InsertCable() over.* o *Denne funksjonen kan også brukes til å kopiere kabler.*
	-
- ModifyCable( kabel id <Tab> punkt A <Tab> punkt B <Tab> andre db felt=… ) Ex: ModifyCable( XX-YY-0123 <Tab> <Tab> <Tab> LENGTH=1000 )
	- o *Denne funksjonen benyttes fra GIS når andre endringer skal lagres i Telemator.*
	- o *Blanke punkt betyr at disse ikke skal endres. Bruk VOID istedenfor blank hvis punkt skal endres til blank.*
- SwapCableEnds( trasé id ) *[krever Tel2020 (fra 19.01.035)]* Ex: SwapCableTraceEnds ( K100 )
	- o *Kryssbytter ende A og B og justerer alt som må justeres i den forbindelse.*
- RenameCable( kabel id (den opprinnelige) <Tab> ønsket ny kabel id ) *[krever Tel2010]* Ex: RenameCable ( K100 <Tab> K200 )
- SpliceCoreDlg( punkt id ) *[krever Tel2007]* Ex: SpliceCoreDlg ( P100 ) o *Denne funksjonen benyttes fra GIS for vise skjøt-fiber dialogen i Telemator.*
- SpliceCoreAutoIfOnly2Cables( punkt id <TAB> fra leder <TAB> til og med leder ) *[krever Tel2019]*

Ex: SpliceCoreAutoIfOnly2Cables ( $P100 <$ Tab> 1 <Tab> 1)

- o *Denne funksjonen benyttes fra GIS for hurtigoperasjon som gjør følgende på boks på husveggen: Skjøter fiber 1 mot fiber 1. Forutsetning: At det bare er to kabler, og at de ikke allerede er skjøtet på fiber 1 mot fiber 1.*
- SpliceDuctDlg( punkt id ) *[krever Tel2007]*
	- o *Denne funksjonen benyttes fra GIS for vise skjøt-rør dialogen i Telemator.*
- •
- InsertCircuit( ønsket linje id <Tab> start-ende <Tab> stopp-ende <Tab> andre db felt=... ) *[krever Tel2014]*
	- o *Linjen opprettes og presenteres i Telemator med ønsket eller neste ledige id. Automation: Valgt id returneres til kaller (DDE gjør ikke det).*
	- o *Brukeren kan fylle inn tilleggsinformasjon i Telemator*
	- o *Denne funksjonen er sjelden brukt.*
- InsertCustomer( ønsket kunde id <Tab> andre db felt=... )
	- o *Kunden opprettes og presenteres i Telemator med ønsket eller neste ledige id. Automation: Valgt id returneres til kaller (DDE gjør ikke det).*
	- o *Denne funksjonen er sjelden brukt.*

#### Telemator Automation med brukergrensesnitt - mai 2019 Side 11 av 17

- ModifyCustomer( kunde id  $\langle \text{Tab}\rangle$  andre db felt=...) Ex: ModifyCustomer( 12345 <Tab> NAME=OLA NORMANN AS )
	- o *Denne funksjonen benyttes fra GIS når andre endringer skal lagres i Telemator.*
	- o *Denne funksjonen er sjelden brukt.*
- InsertAndRoutCircuit(Start-ende<tab>Stopp-ende) *[krever Tel2012]* o *Starter "wizard" for ny linje og automatisert ruting*
- ShowCircAskAssignStartStopEnd( linje id <Tab> start-ende <Tab> stopp-ende) *[krever Tel2011]* o *Hvis linje id ikke er oppgitt brukes aktiv linje i Telemator*
- SetDefaultProject( ønsket prosjekt id )
	- o *Alle traséer, kabler, punkt og utstyr som blir opprettet etter dette kallet vil få tildelt prosjektnummeret inntil Telemator blir startet på nytt.*
- ImportTablesFromFile( filnavn <tab> flagg <tab> linjeskift ) [krever Tel2008] Ex: ImportTablesFromFile ( h:\Temp\SammensattTabfilMedTabeller.txt <tab> D)
	- o *Med denne funksjonen startes import av en tabulatordelt sammensatt fil med flere tabeller til Telemator. Funksjonen er den samme som du kan velge i Eksport/Import menyen:*

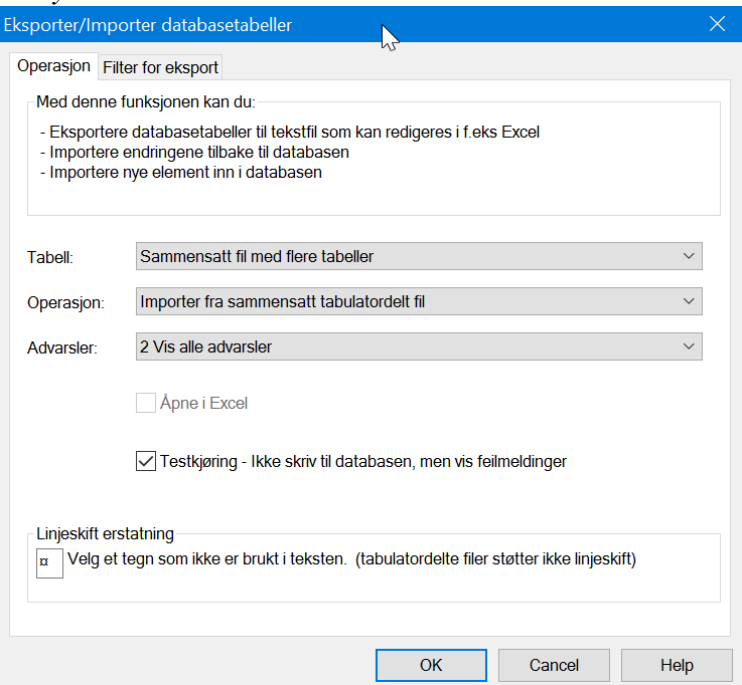

o *Flagg (valgfritt):*

*D = Direkte uten testkjøring først. Uten denne utfører funksjonen først en testkjøring. Dersom denne er vellykket utføres importen. Hvis noe feiler blir det forklart i en utskrift på samme måte som ved manuell import. Hvis alt går bra genereres det ingen utskrift.*

o *Linjeskift (valgfritt): Det tegnet som representerer linjeskift i merknader som skal importeres. Hvis denne er blank benyttes default i Telemator*

# **Kommandoer fra GIS til Telemator for sletting**

Det er ikke alltid mulig å slette kabler, punkt og traséer i Telemator fordi Telemator kan ha registreringer som gjør at punktet ikke kan slettes uten videre – f.eks kan punktet inneholde mange kabler som ikke vises i GIS. Sletting gjøres derfor i Telemator brukergrensesnittet.

- **ShowEndAskDelete**( ønsket punkt eller utstyr id ) Ex: ShowEndAskDelete( XX-YY-00112 )
	- o *Brukeren velger "Slett valgt punkt" i GIS. GIS kan da gjøre følgende: 1) skyve Telemator øverst med Windows API SetForegroundWindow() 2) kalle Telemator med ShowEndAskDelete( id ). Kallet virker eksakt som ShowEnd() (dvs: returnerer SUCCESS hvis punktet finnes)*
	- o *Etter at kallet har returnert trykker Telemator på sletteknappen for brukeren og brukeren jobber mot Telemator på vanlig måte.*
	- o *Når/hvis brukeren sletter punktet i Telemator kaller Telemator GIS med kommandoen: Event\_DeletedCableEnds( slettede punkt )*
	- o *GIS kan da be Telemator om å bruke SetForegroundWindow på GIS med kommandoen SetForegroundWindowGIS()*
- ShowEndAskMerge( flytt fra punkt, flytt til punkt )
	- Ex: ShowEndAskMerge( XX <tab> YY ) [krever Tel2014]
		- o *Brukeren velger "Slå sammen punkt" i GIS. GIS kan da gjøre følgende: 1) skyve Telemator øverst med Windows API SetForegroundWindow() 2) kalle Telemator med ShowEndAskMerge( id1 <tab> id2 ). Kallet virker eksakt som ShowEnd() (dvs: returnerer SUCCESS hvis punktet finnes)*
		- o *Etter at kallet har returnert viser Telemator dialogen for å slå sammen punkt.*
		- o *Når/hvis brukeren slår sammen punkt kaller Telemator GIS med kommandoene: Event\_DeletedCableTraces( slettede traséer ) Event\_UpdatedCableTraces( traséer med nye ender ) Event\_UpdatedCables( kabler med nye ender ) Event\_DeletedCableEnds ( slettet punkt )*
- ShowCableAskDelete( ønsket kabel id )
	- o *Sletter en kabel – se beskrivelsen over for ShowEndAskDelete().*
- **ShowCableTraceAskDelete**( ønsket trasé id )
	- o *Sletter en trasé – se beskrivelsen over for ShowEndAskDelete().*
- ShowCableTraceAskMerge(trasé id 1, trasé id 2)
	- Ex: ShowCableTraceAskMerge( XX <tab> YY ) *[krever Tel2014]* o *Brukeren velger "Slå sammen traséer" i GIS. GIS kan da gjøre følgende: 1) skyve Telemator øverst med Windows API SetForegroundWindow() 2) kalle Telemator med ShowCableTraceAskMerge( id1 <tab> id2 ). Kallet virker eksakt som ShowCableTrace() (dvs: returnerer SUCCESS hvis traséen* 
		- *finnes)*
		- o *Etter at kallet har returnert viser Telemator dialogen for å slå sammen traséer.*
		- o *Når/hvis brukeren slår sammen parallelle traséer kaller Telemator GIS med kommandoen:*

*Event\_UpdatedCableTraces( traséer med endret innhold )*

o *Når/hvis brukeren slår sammen etterfølgende traséer kaller Telemator GIS med kommandoen:* 

*Event\_UpdatedCableTraces\_MergeFollowing( trasé 1 som erstattes <tab> trasé 2 som utvides )*

- o *Dersom brukeren velger at trasé skal slettes i Telemator etter sammenslåingen kaller Telemator GIS med kommandoen: Event\_DeletedCableTraces( slettet trasé )*
- ShowCustomerAskDelete( ønsket kunde id )
	- o *Sletter en kunde – se beskrivelsen over for ShowEndAskDelete().*
	- o *Denne funksjonen er sjelden brukt.*

## **Kommando fra GIS til Telemator for å bytte, opprette eller flette nettområde**

- OpenNetworkAreaInFolder ( filnavn eller mappe for nettområde ) *[filnavn anbefales fra Tel2017]* Ex: OpenNetworkAreaInFolder( c:\telemator\MittNett\)
	- Ex: OpenNetworkAreaInFolder( c:\telemator\MineNett\TM\_MittNett.tmdb )
		- o *Event\_OpenedNetworkArea() sendes når nettområde er åpnet*
		- o *Etter 2017 støttes ikke mappenavn uten "skråstrek". Før 2017: Mappenavn uten "skråstrek" forutsettes å være "nabo" til åpnet nettområde*
- CreateNetworkAreaInFolder( filnavn eller mappe for nytt nettområde <tab> flagg) *[filnavn*] *anbefales fra Tel2017]*

Ex: CreateNetworkArea( c:\telemator\MittNett\ <tab>TS)

- o *Flagg:*
	- *T = Kopier maler (templates) til ny database*
	- *S = Kopier standarder og materiell til ny database*
- o *Event\_OpenedNetworkArea() sendes når nettområde er åpnet*
- o *Etter 2017 støttes ikke mappenavn uten "skråstrek". Før 2017: Mappenavn uten "skråstrek" forutsettes å være "nabo" til åpnet nettområde*
- MergeNetworkAreaInFolder (filnavn eller mappe for nettområde som skal flettes inn <tab> opt ) *[filnavn anbefales fra Tel2017]*

Ex: MergeNetworkAreaInFolder( c:\telemator\Prosjektnett)

- o *Telemator åpner dialogen for fletting av nettområder*
- o *Opt er valgfri men settes til ExtSysId hvis det feltet skal importeres (normalt ikke).*
- o *Etter 2017 støttes ikke mappenavn uten "skråstrek". Før 2017: Mappenavn uten "skråstrek" forutsettes å være "nabo" til åpnet nettområde*

## **Kommando fra GIS til Telemator for databasetilgang/info**

GIS kan be Telemator om en "connect string" som gir tilgang til databasen uten at denne er satt opp med DSN i Kontrollpanel > Administrative verktøy > ODBC Datakilder.

- GetOdbcConnectString()
	- o *Funksjonen returnerer en "connect string" for ODBC DSN-less databasetilgang.*
- GetNetworkAreaPath() *[krever Tel2016]*
	- o *Funksjonen returnerer det som skal brukes som oppstartsparameter for å åpne nettområdet i Telemator (normalt full path til en fil)*
- GetAdoConnectString() *[2011: fases ut av Microsoft – bør ikke brukes]* o *Funksjonen returnerer en "connect string" for ADO/OLEDB databasetilgang.*
- GetNetworkAreaFolder() *[2016: fases ut - støtter ikke sqlite .tmdb og custom .udl]*
	- o *Funksjonen returnerer full path til mappen for nettområdet*

Spørsmål om diverse informasjon:

- GetActiveCable()
	- o *Funksjonen returnerer id til aktiv kabel i Telemator.*
- GetCableStatusText( kabel id )
	- o *Funksjonen returnerer en tekst som forteller om ledige ledere, disponible ledere og ledere med feil for kabelen.*
- GetActiveCirc()*[krever Tel2011]*
	- o *Funksjonen returnerer id til aktiv linje i Telemator.*
- IsCableTraceModuleInstalled()
	- o *Funksjonen returnerer "1" hvis trasékartotek er aktivert, ellers "0".*
- GetNextFreeId( tabell <tab> ønsket id ) *[krever Tel2007]*
	- o *Tabell kan være "Cable", "Point" eller "Trace".*
	- o *Funksjonen returnerer første ledige id basert på 'ønsket id'*
- GetAddressLeadTexts() *[krever Tel2015]*
	- o *Funksjonen returnerer adresse ledetekster. F.eks: «Plassering<tab>Gateadresse<tab>Postnr Sted»*
- GetProductVersion() *[krever Tel2016]*
	- o *Funksjonen returnerer versjonsnummeret til Telemator. F.ex: 16.00.000*
	- o *Det som skjer når du kaller «GetProductVersion» i en eldre versjon av Telemator som ikke har det kallet er:*
		- *Telemator gir en kort lyd ved å kalle MessageBeep( MB\_ICONERROR) og ditt program mottar feilmeldingen: -2 NOTPROCESSED EXT command 'GetProductVersion' not recognized.*
		- *Med andre ord: Returverdi «negativt tall» betyr at du har Telemator 2015 eller eldre.*

# **Skjulte IDer**

Alle tabeller i Telemator har et heltallsfelt EXTSYSID som GIS kan benytte helt fritt. Et eksempel på anvendelse er å la feltet inneholde en skjult ID som overlever eventuell endring av synlig ID. Telemator forholder seg ikke til dette feltet.

# **Spesielt for innleide linjer og radiolinjer**

Innleide linjer lagres i Telemator som spesielle kabler. Radiolinjer kan også lagres i Telemator som spesielle kabler når det er ønskelig for å lette koblingen mot GIS. Siden det ofte verken er interessant å registrere trasé i Telemator eller å tegne fysisk trasé i kartet for disse «kablene» handteres disse spesielt slik at de enkelt kan gjenkjennes av GIS.

I kall fra Telemator til GIS (f.eks ShowCableTraces() og ShowCables()) får disse spesielle kablene et prefiks slik at GIS kan skille dem fra vanlige traséer og kabler:

- Innleid linje id = "LeasedIn:" + CableID
- Radiolinje id = "RadioLink:" + CableID

Prefiksene gjenkjennes også av Telemator ved kall fra GIS slik at f.eks ShowCableTrace() vil gjøre oppslag i kabelkartotek istedenfor i trasékartotek når disse prefiksene er brukt.

Mange ønsker ikke å tegne inn trasé for innleide linjer og radiolinjer i kartet, men ønsker isteden å få tegnet disse opp som rette streker mellom endepunktene ved kall fra Telemator for presentasjon. Dette kan GIS tilby ved å hente endepunktene for disse spesialkablene fra Telemator sin database

(select end\_a,end\_b from kabreg where cable='CableID') og tegne rette streker når Telemator kaller GIS med kallene ShowCableTraces() eller ShowCables().

# **Trasé begrepet i Telemator**

En trasé har to endepunkt og kan ikke tappes mellom endepunktene - da må den splittes. I en trasé defineres rør og subrør med ønsket kapasitet [antall kabler].

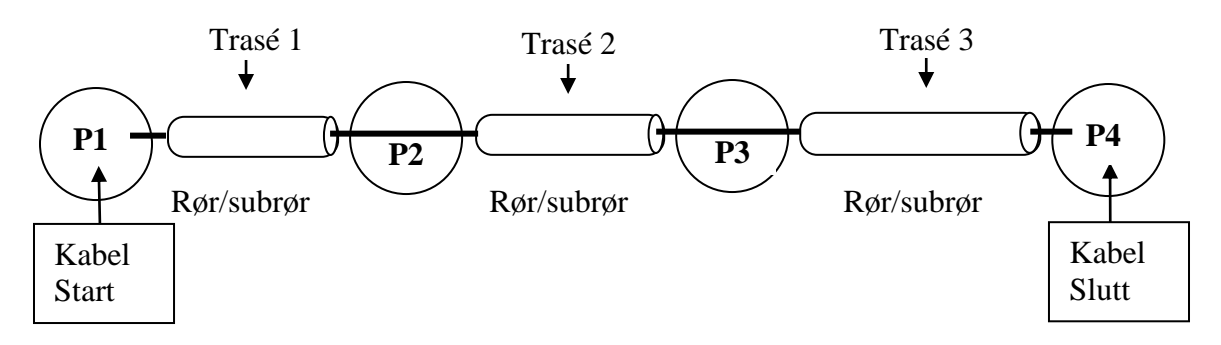

# **Hvilken informasjon lagres hvor**

• Telemator databasen inneholder all informasion unntatt grafisk utforming og plassering av "streken" som representerer traséene.

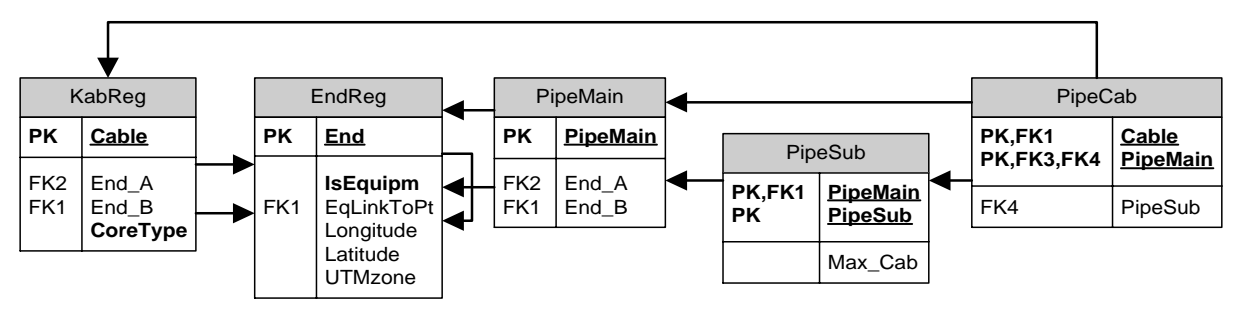

- GIS inneholder "strekene" som representerer traséene på kartet. "Strekene" har samme trasé id som er lagret i Telemator.
- Telemator skriver ikke direkte til GIS og GIS skriver ikke direkte til Telemator databasen. Oppdatering skjer via Automation eller DDE kall slik at "data-eier" kan sørge for integritetsjekk for viktige felt.

## **Hvordan blir punkt tegnet på riktig sted på kartet (når de ikke er lagret i GIS)**

• GIS henter alle punkt fra Telemator databasen via SQL/ODBC ved første opptegning og senere "refresh". Punkt plasseres på kartet iht kartkoordinat som er lagret i Telemator databasen.

# **Periodisk ryddejobb i GIS**

- Traséer tegnet på kartet med trasé id som ikke finnes i Telemator databasen kan slettes i GIS.
- Innleide linjer (spesielle kabler) som ikke er tegnet på kartet kan opprettes som rette streker mellom punkt i GIS. I de fleste tilfeller er det uinteressant for kunden å bruke tid på å tegne disse, men å se dem er interessant.

• Hvis det er ønskelig kan traséer som finnes i Telemator databasen men ikke på kartet tegnes inn automatisk på kartet som rette streker.

## **Funksjonalitet for traséer i Telemator**

- Rør og subrør i trasé opprettes og vedlikeholdes i Telemator.
- Kabler legges i trasé og rør manuelt eller helautomatisk med utgangspunkt i valgt kabel eller valgt trasé.
- Trasé/rør/subrør utskrifter med utgangspunkt i kabel, trasé eller punkt. Grafisk logisk/skjematisk utskrift av traséer (i nettdiagram) uten hensyn til geografi.
- Nyregistrert kabel kan automatisk plasseres i samme trasé(er) som eksisterende parallell kabel (brukeren får spørsmål når dette er mulig).

## **Kommandoer som sendes fra Google Maps til Telemator**

Se tekst etter ", tmCmd:"

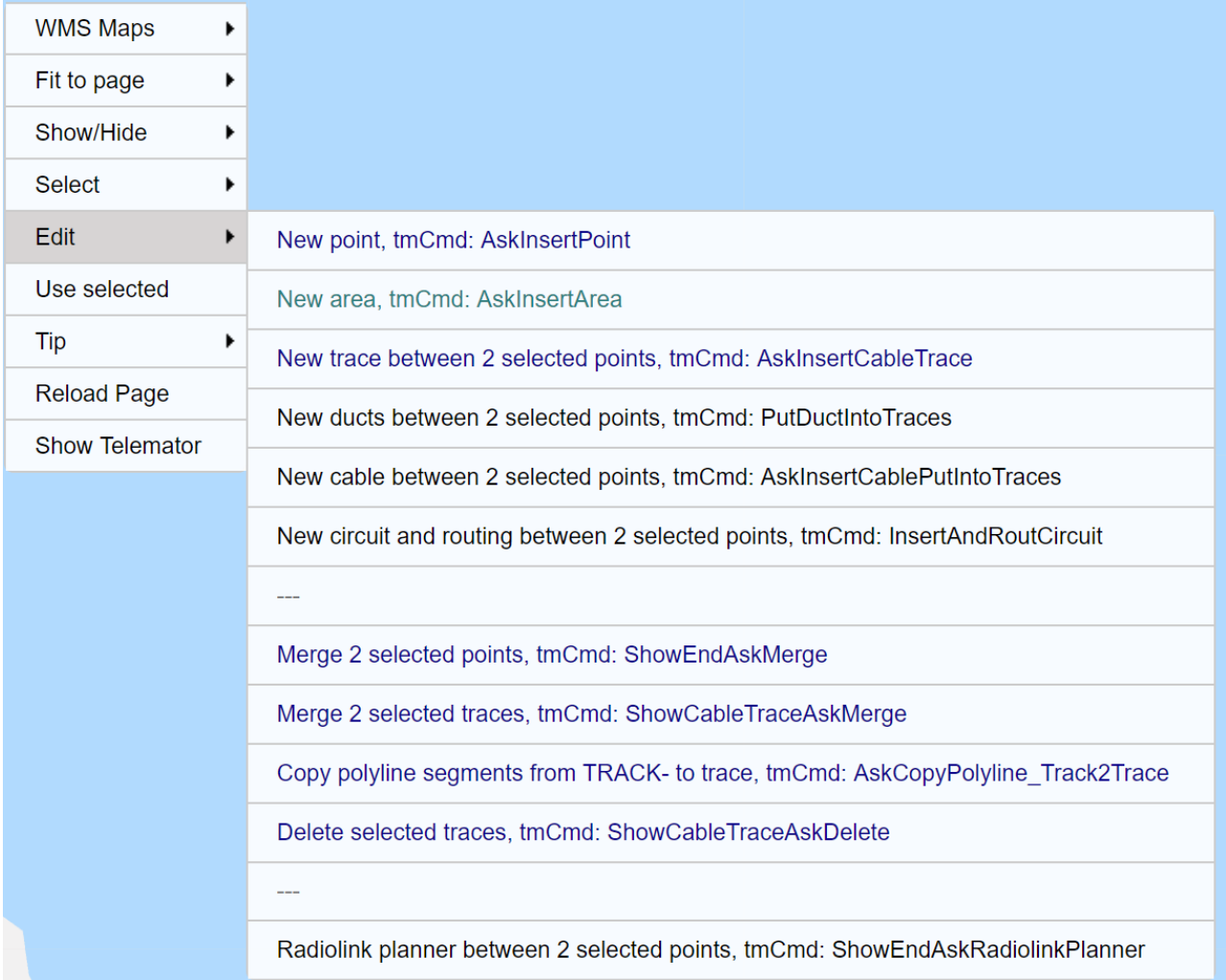

vv. v

Ъ

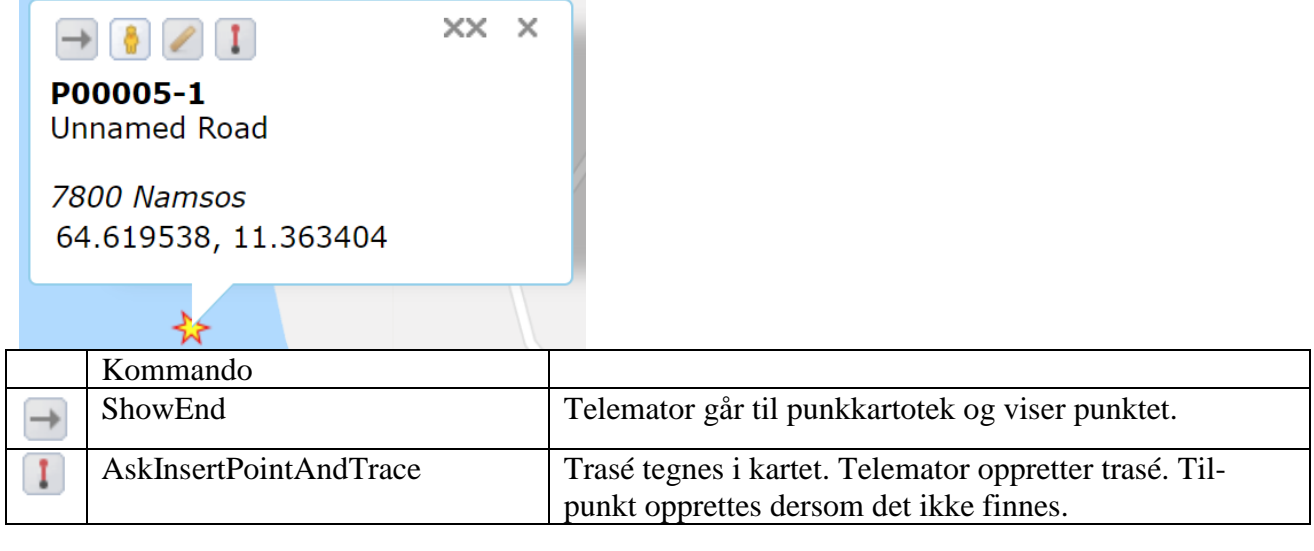

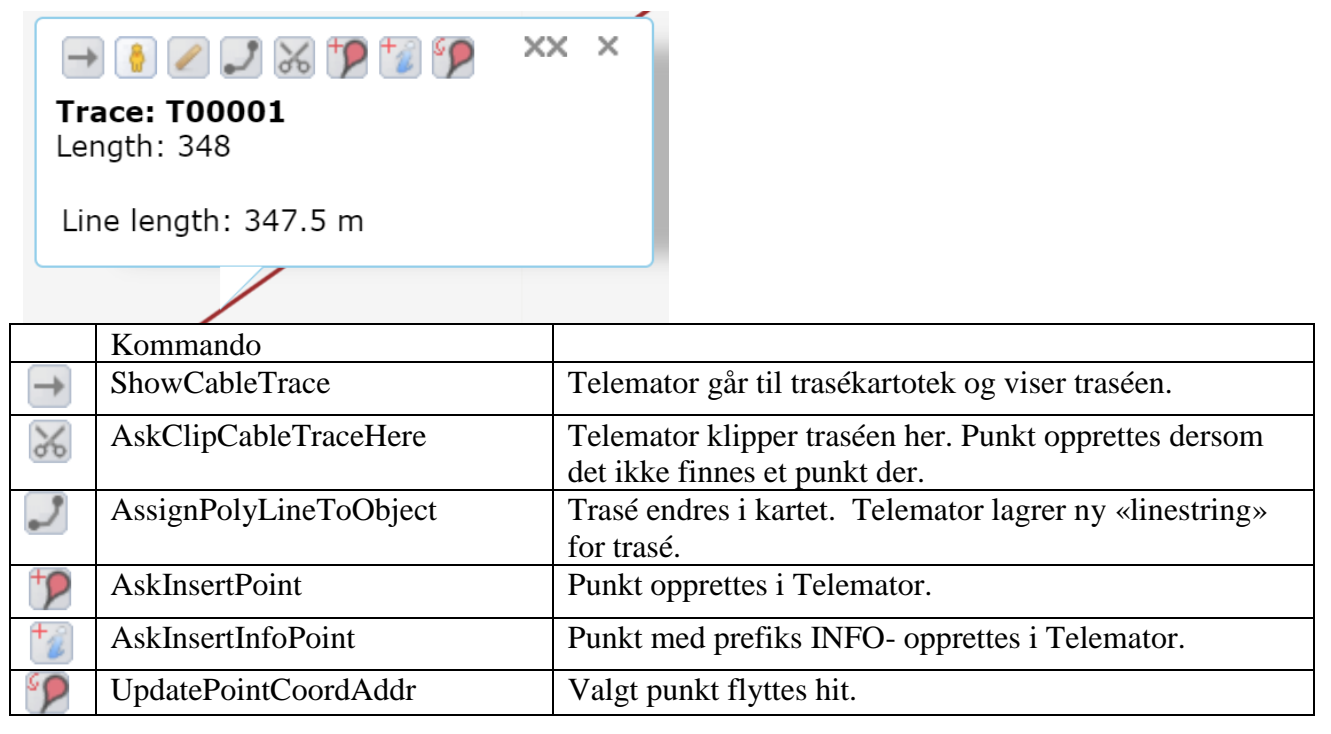

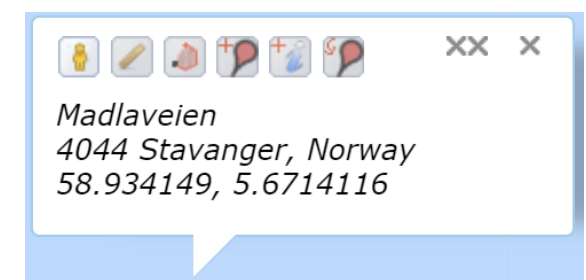

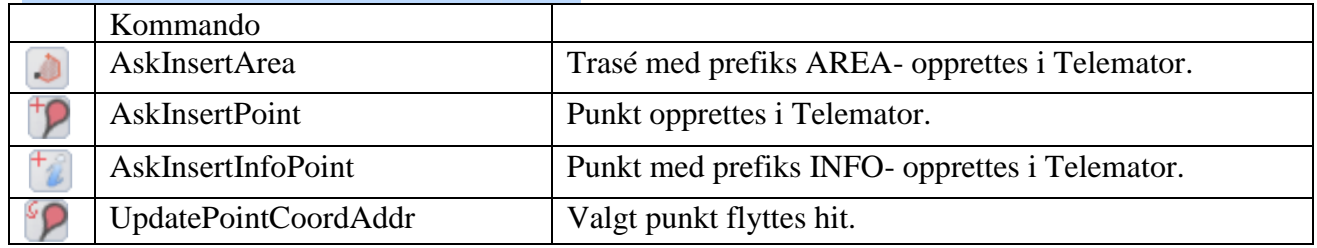